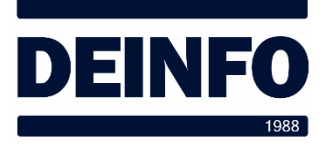

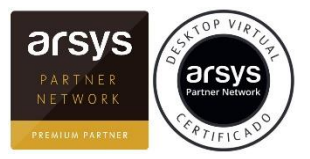

Abril de 2020

## *Forzar un reinicio del Escritorio Virtual (v2.0)*

En alguna ocasión puede que nuestro Escritorio Virtual quede inaccesible. Si intentamos acceder de la forma habitual y no nos deja, podemos probar forzando un reinicio del Escritorio Virtual (reset). Para hacerlo tenemos que acceder de la forma habitual a la página web de entrada.

Una vez accedemos y vemos el icono de nuestro escritorio:

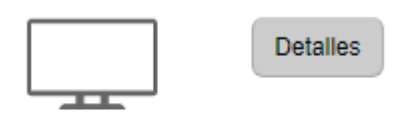

Flexxible Desktop Persistent

Pulsamos sobre el botón "Detalles" y nos aparecerá la siguiente página:

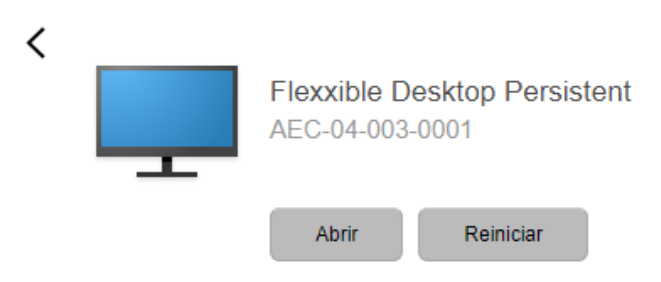

Utilizando el botón "Reiniciar" podremos forzar un reinicio de nuestro escritorio. Tendremos que esperar aproximadamente entre 5 y 10 minutos para poder acceder de nuevo al escritorio.

IMPORTANTE:

- Si habiendo reiniciado una vez, seguimos sin tener acceso a nuestro escritorio, solicitar asistencia técnica a través de [deinfo.es/soporte.](https://www.deinfo.es/soporte)
- Si teníamos ficheros abiertos sin guardar, es bastante probable que se pierda esta información.
- No utilizar esta función "porque sí". Utilizarla únicamente si creemos que realmente es la solución para poder acceder al escritorio.
- Este reinicio puede tardar hasta 5 o 10 minutos. No ser impacientes.